## **Search for Subject Case**

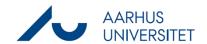

This is a guide for searching for Subject cases in WorkZone.

| Phase                            | Instructions                                                                                                    | Navigation                                                                      |
|----------------------------------|----------------------------------------------------------------------------------------------------|---------------------------------------------------------------------------------|
| Begin search                     | Click on the icon <b>New search</b> .                                                                                                    | B                                                                               |
|                                  | Click Case.                                                                                                    | New search                                                                      |
|                                  | Click Subject case.                                                                                                    | Case Eksternt projekt  Document Forskningsbevillingsansøgning                   |
|                                  |                                                                                                    | Contact Myndighedsbetjening  Personalesag  SPS-sag  Standard case  Studentersag |
|                                  |                                                                                                    | Subject case                                                                    |
| Specify<br>searching<br>criteria | Specify the relevant searching criteria in your search. Be aware that you are advised to search in the meta-data fields, which gives are more precise search.  If you fill the field <i>Case handler</i> , you will be able to see the cases of that case handler. If you write your own name, you can see your own cases.  When filling the field <i>Case group</i> you can search for cases within the specified case group.  By filling the field <i>Responsible unit</i> you can search for cases within the specified unit. | Case handler  Case group  Responsible unit                                      |
|                                  | If you fill the field <i>Acting unit</i> you can search for cases handled by the specified unit, i.e. and administration centre.  You can also add <i>Date</i> if you want to search within a specific time period. Be aware that you can fill in <i>Created date from/to</i> and <i>Closed date from/to</i> .                                                                                                    | Acting unit  Created date from  Created date to  Closed date from               |
|                                  | As you add more criteria to your search, your search becomes more exact. You can also fill in the <i>Title</i> field, preferably with ^*, which allows you to                                                                                                    | Title  ^*NAT*                                                                   |

160320 Page 1 of 2

## Search for Subject Case

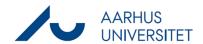

|               | search for word parts/title parts. I.e. ^*NAT* will give you a list of all cases where nat is part of the title: international, nature, natural, donation, dekanat, nation, etc.  You always have the opportunity to fill in the Free text field but be aware that this takes a longer time, since this search includes searching within all meta data and free text fields in all the cases in WorkZone. | Free text             |
|---------------|----------------------------------------------------------------------------------------------------|-----------------------|
| Search result | Click Search.  Under the tab Search results in the bottom window, you will find a list of the cases that match your search criteria.                                                                                                    | Search Search results |
| Open case     | By double-clicking on a case title you open the case and get access to the documents on that case.  Tip: Click on the "big eye" to <i>preview</i> the case files in the PDF Viewer or click the "little eye" to <i>open</i> case files in their original programme (Word/Excel/Powerpoint etc.).                                                                                                    | Preview               |

160320 Page 2 of 2